## **Simulering av triangelolikheten**

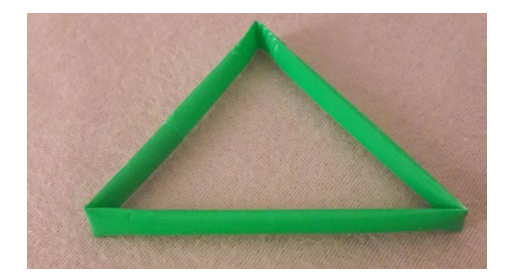

Tänk dig att du har ett sugrör och **slumpmässigt** viker det på två ställen. Man kan också knäcka spagettistickor vid försöket. I praktiken är det inte alldeles enkelt men vi antar att det är möjligt. Vad är sannolikheten att du då kan bilda en triangel av de tre delar du då får?

Av figuren nedan inser vi lätt att summan av längderna för två av bitarna, kvittar vilka, måste vara längre än den tredje sidan.

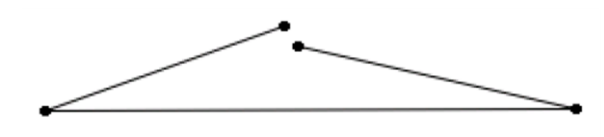

För enkelhetens skull antar att sugröret är 10 cm långt. Vi viker nu på två ställen, x och y, räknat från den ena ändan. Längderna blir då x, y - x och 10 - y. Se figuren nedan.

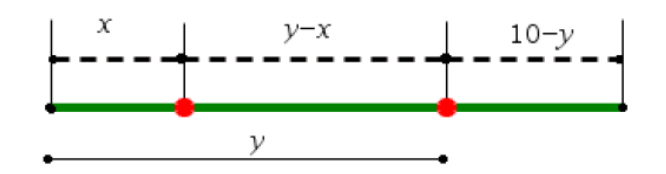

Vi ska nu göra en simulering där vi slumpar fram två tal som representerar var på sugröret vi gör vikningen. Instruktionen rand ger ett slumptal

mellan 0 och 1 så 10\* slump ger då ett slumptal mellan 0 och 10. Låt oss säga att vi vill slumpa fram 200 tal. Hela instruktionen blir då

## **10\*slump(200)**

Instruktionen slump hittar du om du först trycker på tangenten <a>[math]</a> och sedan väljer fliken SAN (står för sannolikhet). Välj där alternativ 1:slump. Arbetar du med engelsk språkinställning heter instruktionen rand.

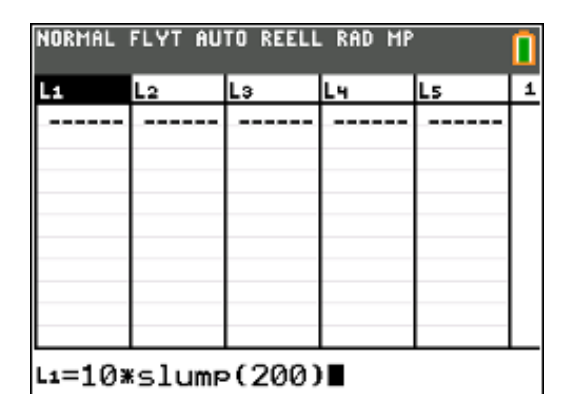

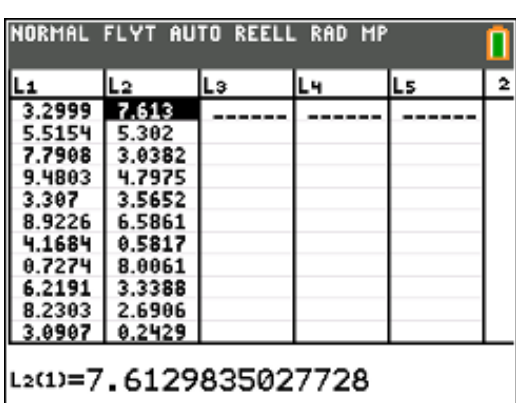

Nu har vi alltså 200 par av slumptal i listorna L1 och L2. Ibland finns det minsta talet i lista L1 och ibland i lista L2. Vi vill nu för varje par av tal ta reda på vilket som är minst och vilket som är störst. Då kan vi använda 2 kommandon som heter **min** och **max**.

Du hittar **min** och **max** genom att först trycka på tangenten math och sedan välja fliken NUM och sedan alternativen 6 och 7.

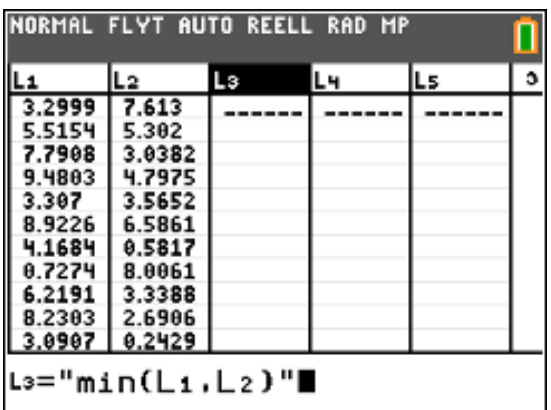

Använd citattecken (tryck på alpha) och sedan på Ã) omkring formeln. Det gör att listan i L3 och L4 uppdateras när du alstrar nya slumptal.

Nu blir det så här. Se nästa sida.

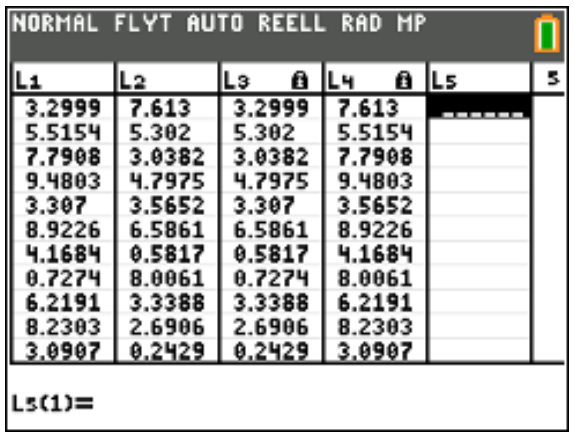

I L3 har vi det minsta talet och i L4 det största. Det betyder att det slumptal som motsvarar **x** i figuren på föregående sida ´finns i lista L3.

Nu ska vi ta fram mittenlängden som betecknas med **y-x** i figuren. Det blir max-värdena – minvärdena.

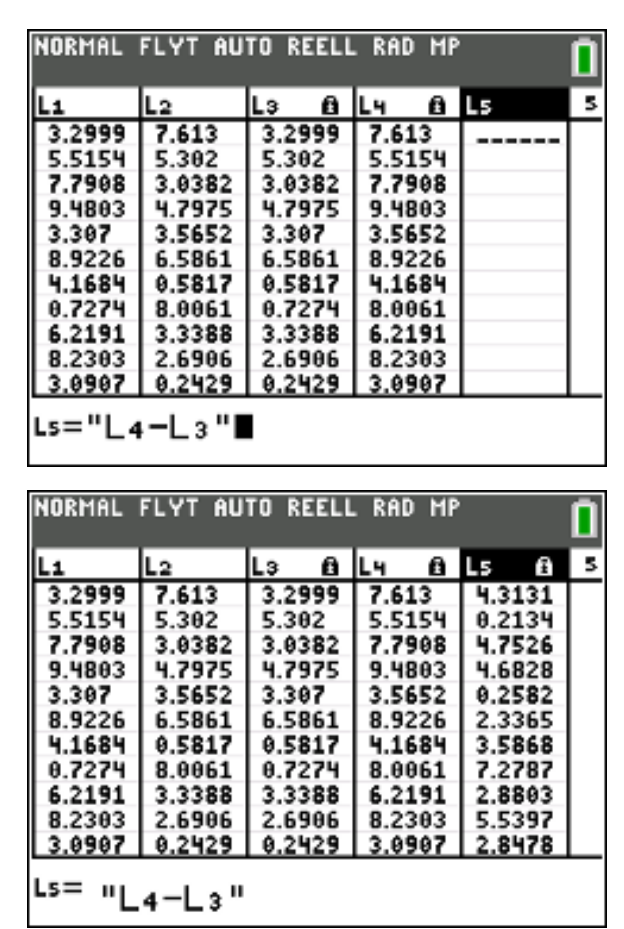

Nu är det bara den sista biten kvar. Den är naturligtvis **10-y**. Se figur.

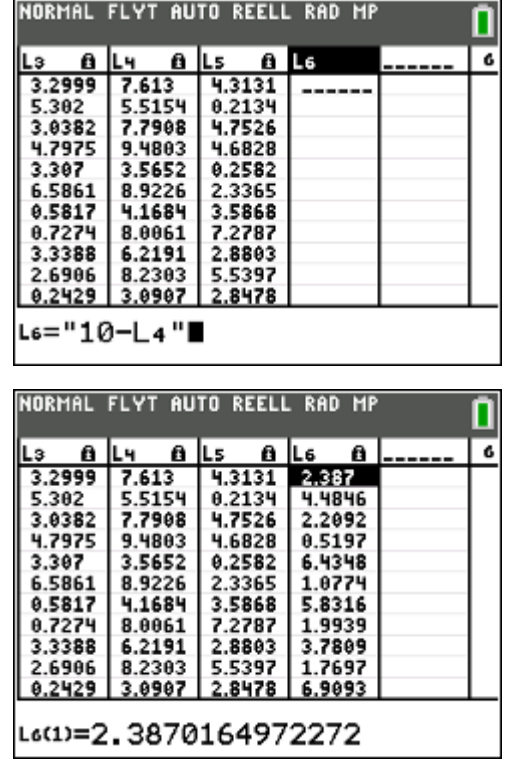

Vi har nu sidlängderna i listorna L3, L5 och L6.

Eftersom L1 till och med L6 är "upptagna" så får vi skapa en ny lista med ett nytt namn. Vi döper den till SVAR. Du förstår snart varför!

För att sidlängderna i de tre listorna ska kunna bilda en triangel måste tre villkor vara uppfyllda:

**Summan av längderna för två av bitarna, kvittar vilka, måste vara längre än den tredje sidan.**

Då kan vi skriva följande i kolumnhuvudet:

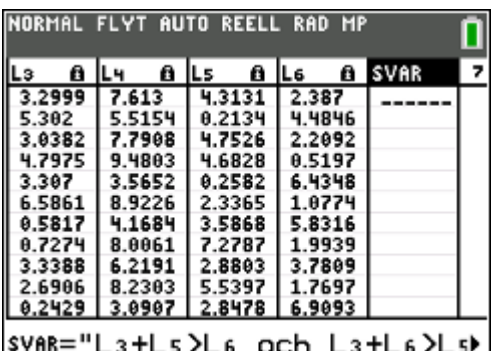

Det står alltså:

## **SVAR="L3+L5>L6 och L3+L6>L5 och L5+L6>L3"**

Tecknet **>** och den logiska operatorn **och** når du genom att trycka på 2nd [test].

När du skrivit klart det långa uttrycket så trycker du på *enter*. Nu får räknaren jobba en lite stund för att gå igenom alla 200 raderna i editorn.

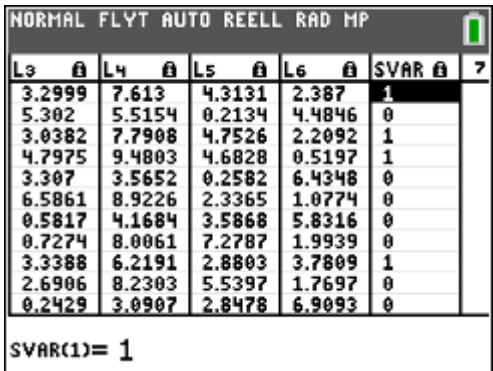

Vi får en massa nollor och ettor i kolumnen. Det betyder ju att det långa villkoret är sant eller falskt. Är det sant visas siffran 1 och är det falskt så visas siffran 0. Genom att summera talen så kan vi alltså ta reda på hur många träffar vi fick.

Vi skapar nu en lista till som vi kallar RES (står för resultat) och på den första raden skriver vi enligt skärmbilden nedan. Instruktionen **sum** och listnamnet kan du klistra in om du trycker på 2nd [list]. Det läggs till ett litet L framförlistnamnet fört att visa att det är ett sparat listnamn.

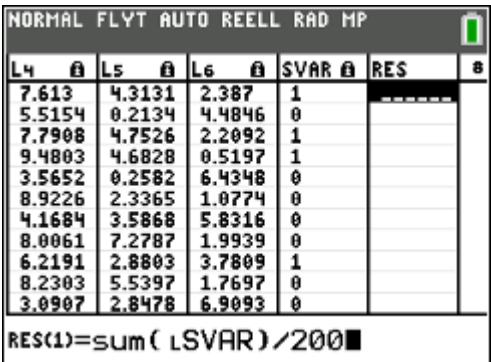

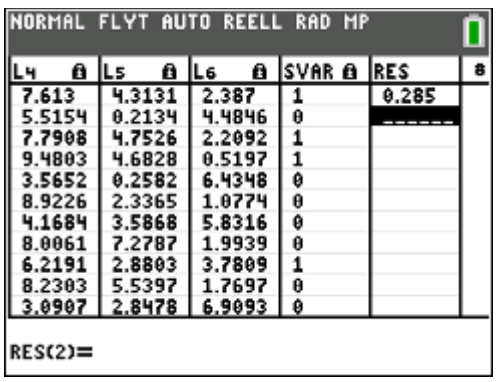

Vi får resultatet 0,285dvs sannolikheten att vi kan bilda en triangel är ca 29 %.

Några nya simuleringar med slumptal ger följande resultat:

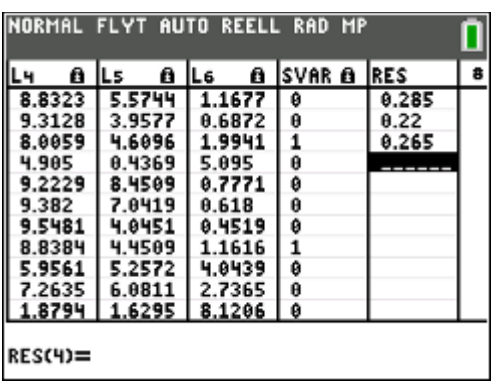

Ett exakt värde på sannolikheten är 0,25, vilket man kan visa både algebraiskt och geometriskt.